Heidelberg, ab dem 22.10.2012

### Eine kurze Einführung in Octave

#### Matthias Klinger

#### Arbeitsgruppe Numerik und Mathematische Methoden der Simulation Universität Heidelberg

## **Ubersicht**

- o Organisatorisches
- Was ist Octave???
- Block A: Octave als 'wiss. Taschenrechner' auf dem Computer
	- Zuweisung von Werten an Variablen.
	- Anlegen und Bearbeiten von Vektoren & Matrizen.
	- Operatoren auf Vektoren & Matrizen.
- o Block B: Mit Octave programmieren
	- Anlegen von Funktionen mit Octave.
	- Simple Funktionsauswertungen.
	- Schleifen und Verzweigungen.
	- Realisierung von numerischen Algorithmen.

### Was ist Octave???

- o Frei erhältliche Software zur numerischen Auswertung von mathematischen Problemen:
	- Lösung von LGS, Integration, Nullstellenber., etc. (Numerik 0).
	- Lösung von Gewöhnlichen Differentialgleichungen (Numerik 1).
	- Lösung von Partiellen Differentialgleichungen (Numerik 2).
- o Octave basiert auf einer Skriptsprache, die im wesentlichen kompatibel zur Syntax des kommerziellen Programms Matlab ist.
- Matlab ist ebenfalls auf den Rechnern im CIP-Pool installiert und kann später als grafische Benutzeroberfläche für die Octave Programme benutzt werden.
- Die grafische Ausgabe erfolgt über das Programm Gnuplot, welches in Octave enthalten ist.
- Die Befehlseingabe bei beiden Programmen erfolgt über die Kommandozeile.

### Woher bekommt ihr Octave???

#### Windows:

- Installiert GNU Octave:
	- 1. http://sourceforge.net/projects/octave/files/
	- 2. Klick auf Octave Windows binaries!
	- 3. Ladet euch eine Octave Version herunter. Unser Tipp Octave 3.2.4.:

Klick auf Octave 3.2.4 for Windows MinGW32 Installer Laden Sie die \*setup.exe herunter und installieren Sie diese!

- Installiert euch als Editor das Programm notepad $++$ :
	- Z. B. erhältlich auf http://notepad-plus-plus.org/
- o Linux:
	- . In der Regel findet sich Octave in den Paketverwaltungen der gängigen Linux-Distributionen (Suse, Ubuntu etc.).
	- **Editor: kate, vim, etc.**

 $\blacktriangle$ 

## BLOCK A

### Starten von Octave

#### **Windows**

- Octave wird wie jede andere Executable-Datei unter Windows ausgeführt
- Es öffnet sich ein schwarzes Fenster, welches im folgenden als Shell, Terminal oder Kommandofenster bezeichnet wird
- In das Fenster könnt ihr analog wie im Linux-Fall Befehle in die Kommandozeile eingeben
- Ihr seit jetzt startbereit und könnt die folgenden 2 Folien uberspringen ¨

#### Linux (Rechner im CIP-Pool)

• Terminal öffnen!

 $\blacktriangle$ 

• Wenn Ihr Erfahrungen mit Linux habt könnt ihr die nächste Folie überspringen und direkt Octave starten, so wie es auf der übernächsten Folie beschrieben ist

### Linux-Terminal

- **O** Dateien und Verzeichnisse anzeigen lassen: ls
- **O** Ein Verzeichnis anlegen: mkdir TestOrdner
- O Benutzt abermals 1s. Was hat sich geändert?
- **O** In das Verzeichnis wechseln: cd TestOrdner
- Wieder ls verwenden. Beobachtung?
- In das übergeordnete Verzeichnis zurück wechseln: cd ..
- o 1s. Und jetzt?
- Löschen von Dateien und Verzeichnissen:
	- rm -r TestOrdner

 $\blacktriangle$ 

**Q 1s. Der Ordner sollte verschwunden sein!** 

#### Aufgabe

Erstellt einen Ordner der 'OctaveIntro' heißt und wechselt in diesen Ordner!

### Octave oder Matlab öffnen

o Octave öffnen: Dazu braucht man die folgende Eingabe in die Konsole

octave

o Octave schließen: Dazu tippt man:

quit

oder

exit

• Matlab öffnen: Tippt:

matlab &

• Matlab schließen: Ihr seht, dass Matlab ein eigenes Fenster geöffnet hat (eine sogenannte grafische Benutzeroberfläche). In der Mitte befindet sich wieder eine Kommandozeile  $(>>)$ . Ihr schließt das Programm über 'File'→'Exit MATLAB'.

### Handwerkszeug

- 1) Variablen
- 2) Vektoren und Matrizen
- 3) Grundlegende Operatoren
- 4) Ein paar integrierte Funktionen und Hilfen
- 5) Grafische Ausgabe von Funktionen

### Variablen

- Variablen werden durch die Zuordnung von Werten angelegt.
- o Variablennamen müssen mit einem Buchstaben anfangen, ansonsten dürfen Buchstaben, Zahlen und Unterstriche benutzt werden.
- **•** Es wird zwischen Groß- und Kleinschreibung unterschieden  $(A \neq a)$ .
- Variable anlegen und Wert zuordnen: octave:  $1 > a = 3.14159$ ;
- Variable ausgeben:

 $octave: 2 > a$ 

ergibt:

 $a = 3.14159$ 

 $\blacktriangle$ 

### Variablen

```
o Optisch ansprechendere Ausgabe:
```

```
octave:1> disp([' Variable a =', num2str (a)])
```
bewirkt

```
Variable a = 3.14159
```
o Das Semikolon hinter einer Wertzuweisung unterdrückt die Ausgabe. So weist

octave:  $2 > a = 3.14159$ 

der Variable a den Wert 3.14159 zu und erzeugt die Ausgabe

 $a = 3.14159$ .

Bis auf Ausnahmen sind die Werte, die wir Variablen in Octave zuordnen können,  $n \times m$  Matrizen. Ein Skalar ist dann eine  $1 \times 1$ Matrix. Zeilenvektoren sind  $1 \times m$  Matrizen und Spaltenvektoren  $n \times 1$  Matrizen.

Octave - Handwerkszeug - Variablen

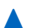

### Vektoren erstellen

Vektoren anlegen

- a) Komponentenweise eingeben
- b) Mit (vorgegebenen) Funktionen sukzessive füllen.
- octave:  $1 > a = [1, 2, 3]$  erzeugt die Ausgabe:  $a = (1 \ 2 \ 3)$
- octave:2 $>$   $\,b=[11;23]$  erzeugt die Ausgabe:  $b=$  $\binom{11}{23}$
- Beispiele für spezielle Funktionen zum Füllen eines Vektors:
	- octave:3>  $c = 1:5$  liefert den Vektor  $c = \begin{pmatrix} 1 & 2 & 3 & 4 & 5 \end{pmatrix}$ .
	- octave: $4>d=1:2:5$  liefert den Vektor  $d^{'}=(1\quad 3\quad 5).$
- o Die Länge eines Vektors a wird mit length(a) abgefragt.

```
octave:5> length(a)ans = 3octave:6> length(c)ans = 5
```
### Vektoren bearbeiten

- Lese-/Schreibzugriff auf die *i*-te Komponente von a über  $a(i)$ :
	- Sei  $e = 11 : 15 = (11 \quad 12 \quad 13 \quad 14 \quad 15)$ octave: $1 > \text{val} = e(3)$  $val = 13$ octave:  $2 > e(3) = 24$  $e = (11 \quad 12 \quad 24 \quad 14 \quad 15)$
- Analoger Zugriff auf Subvektoren:
	- Sei  $f = -5: -1 = (-5, -4, -3, -2, -1)$ octave:  $3 > g = f(2:4)$  $g = \begin{pmatrix} -4 & -3 & -2 \end{pmatrix}$ octave:  $4 > f(2:4) = [5 \ 5 \ 5]$  $f = (-5 \quad 5 \quad 5 \quad 5 \quad -1)$
- **•** Mittels ' werden Vektoren (und später auch Matrizen) transponiert

• 
$$
\text{octave:} 5 > g' \text{ liefert den Vektor } \begin{pmatrix} -4 \\ -3 \\ -2 \end{pmatrix}
$$
 als Ausgabe

### Matrizen erstellen

Wie bereits erwähnt, sind Vektoren spezielle Matrizen in Octave. Ergo lassen sich auch Matrizen sowohl explizit als auch mithilfe von Funktionen befüllen.

- $\texttt{octave:1>} \;\; A=[1,2,3;4,4,4;0,0,0]$  erzeugt  $A=$  $\begin{pmatrix} 1 & 2 & 3 \\ 4 & 4 & 4 \end{pmatrix}$ 4 4 4  $\left(\begin{smallmatrix} 1 & 2 & 3 \\ 4 & 4 & 4 \\ 0 & 0 & 0 \end{smallmatrix}\right)$ .
- **o** octave:  $2 > v = [1, 2]$ octave:3>  $B = [v; 5, -32]$  erzeugt  $B = (\frac{1}{5} - \frac{2}{32})$ .
- Beispiele für spezielle Befehle zum Füllen einer Matrix:
	- Einheitsmatrix: octave $:4\!>$   $\:$   $=$   $e$ ye $(3)$  erzeugt  $\:=$  $\begin{pmatrix} 1 & 0 & 0 \\ 0 & 1 & 0 \end{pmatrix}$ 0 1 0  $\begin{smallmatrix} 1 & 0 & 0 \ 0 & 1 & 0 \ 0 & 0 & 1 \end{smallmatrix}$ .
	- ${\sf Nullmatrix: \hspace{0.1cm} octave:} 5\rm{>}\hspace{0.1cm} N=zeros(3)$  erzeugt  $N=$  $\frac{0}{0}$  0 0 0 0 0 0  $\left(\begin{smallmatrix} 0 & 0 & 0 \ 0 & 0 & 0 \ 0 & 0 & 0 \end{smallmatrix}\right)$ .
	- $n \times m$  Nullmatrix: octave:6>  $N = zeros(2, 3)$  erzeugt  $N = \begin{pmatrix} 0 & 0 & 0 \\ 0 & 0 & 0 \end{pmatrix}$ .
	- ${\sf Eins\text{-}Matrix:octave:7>} \hspace{2mm} {\sf N} = \textit{ones}(3)$  erzeugt  ${\sf N} =$  $\begin{pmatrix} 1 & 1 & 1 \\ 1 & 1 & 1 \end{pmatrix}$ 1 1 1  $\begin{pmatrix} 1 & 1 & 1 \\ 1 & 1 & 1 \\ 1 & 1 & 1 \end{pmatrix}$ .
	- $n \times m$  Eins-M: octave:8>  $N = ones(1, 3)$  ergibt  $N = \begin{pmatrix} 1 & 1 & 1 \end{pmatrix}$ .

### Matrizen bearbeiten

$$
\text{Sei nun } C = \begin{pmatrix} 1 & 2 & 3 & 4 \\ 0 & 1 & 0 & 0 \\ 0 & 0 & 1 & 0 \end{pmatrix}.
$$

 $[n, m] = size(C)$  liefert den Zeilenvektor  $(n - m)$ , wobei  $n = \#$ Zeilen und  $m = \#$ Spalten von C.

Bsp.: octave: $1$  [n, m] = size(C) gibt den Vektor  $(3 \t 4)$  zurück.

- Lese-/Schreibzugriff auf den Eintrag i, j mittels  $C(i, j)$ Bsp.: octave:  $2 > val = C(1, 3)$  $val = 3$
- Zugriff auf *n*-te Zeile / *m*-te Spalte mittels  $C(n, :)$ , bzw.  $C(:, m)$ 
	- octave:3>  $w = C(1, :)$  liefert  $w = \begin{pmatrix} 1 & 2 & 3 & 4 \end{pmatrix}$ .
	- octave: $4>$   $u=C(1,3:4)$  hingegen ergibt  $u=(\stackrel{\sim}{3}$  4).

 $\text{\,octave:} 5\text{>} \;\;\; C(:,4) = [\;\;]$  löscht die 4. Spalte:  $C=$  $\sqrt{ }$  $\mathbf{I}$ 1 2 3 0 1 0 0 0 1  $\sum_{i=1}^{n}$  $\vert$ 

### Grundlegende Operatoren

- O Octave kennt die elementaren Operatoren +,  $-$ ,  $*$ ,  $/$  und  $^{\wedge}$
- Operatoren werden als Matrizenoperatoren interpretiert.
- Das Voranstellen eines Punktes (.+, .−, .∗, ./ und . <sup>∧</sup>) erzwingt die komponentenweise Interpretation des Operators.

Seien nun A und B  $n \times n$  Matrizen, v und w Spaltenvektoren passender Größe, sowie c und d Skalare.

- Operatoren zwischen 'Matrizen'.
	- (Komponentenweise) Addition:  $A + B$ ,  $v + w$  und  $c + d$
	- Multiplikation:
		- A ∗ B und c ∗ A liefern Matrizen, c ∗ d einen Skalar.
		- $A * v$ ,  $w' * B$  und  $c * v$  liefern Vektoren.

�

- $v' * w = \sum_{i=1}^n v_i * w_i$  liefert einen Skalar.
- $v * w'$  hingegen ergibt die Matrix  $(v_i w_j)_{i,j=1}^n$ .

### Beispiele zu den Operatoren

Legt in Octave die folgenden Objekte an:

Sei 
$$
D = 2 * eye(2)
$$
,  $E = [4, 2; 0, 2]$ ,  $p = [1; 0]$ ,  $q = [1; 3]$ 

\n- \n
$$
0 \text{ octave: } 1 > D + E \text{ ergibt} \begin{pmatrix} 6 & 2 \\ 0 & 4 \end{pmatrix}
$$
,  $0 \text{ cctave: } 2 > p + q \text{ ergibt} \begin{pmatrix} 2 \\ 3 \end{pmatrix}$ \n
\n- \n $0 \text{ octave: } 3 > D * E \text{ ergibt} \begin{pmatrix} 8 & 4 \\ 0 & 4 \end{pmatrix}$ ,  $0 \text{ cctave: } 4 > 0.5 * D \Rightarrow \begin{pmatrix} 1 & 0 \\ 0 & 1 \end{pmatrix}$ \n
\n- \n $0 \text{ cctave: } 5 > D * p \text{ ergibt} \begin{pmatrix} 2 \\ 0 \end{pmatrix}$ ,  $0 \text{ cctave: } 6 > q' * E \Rightarrow \begin{pmatrix} 4 & 8 \end{pmatrix}$ \n
\n- \n $0 \text{ cctave: } 7 > p' * q \text{ ergibt 1}, \text{ octave: } 8 > p * q' \Rightarrow \begin{pmatrix} 1 & 3 \\ 0 & 0 \end{pmatrix}$ \n
\n

Octave - Handwerkszeug - Grundlegende Operatoren

### Weitere grundlegende Operatoren

- Weitere Matrix-Operatoren (A, B seien  $n \times n$  Matrizen. v, w Vektoren. c Skalar.)
	- Division:  $A/B$  berechnet  $A * B^{-1}$  (falls B invertierbar).
	- Potenzieren:  $A^{\wedge}$ c berechnet  $A^c$ .
- **Komponentenweise Operatoren** 
	- Multiplikation '.\*':  $A.* B$  und  $v.* w$
	- Division './': Analog zur Multiplikation.
	- Potenzieren '. ∧:
		- $v^{\wedge}c$  und  $A^{\wedge}c$  bewirkt das komponentenweise Potenzieren.
		- $c.\textsuperscript{\wedge}$  v liefert den Vektor  $(c^{\nu_i})_{i=1}^n$ .

#### Hinweis

Alle Operatoren lassen sich sinngemäß auch auf Submatrizen und -vektoren übertragen.

Octave - Handwerkszeug - Grundlegende Operatoren

.

### Beispiele zu den Operatoren

 $\text{\texttt{octave:1>}}\quad E/D, \text{\texttt{octave:2>}}\quad E*D^\wedge-1 \text{\texttt{ergeben beide}}\begin{pmatrix} 2 & 1\ 0 & 1 \end{pmatrix}$ 

\n- \n
$$
\begin{array}{ll}\n \text{octave:} & 3 > E^2 \Rightarrow \begin{pmatrix} 16 & 12 \\ 0 & 4 \end{pmatrix} \\
 \text{octave:} & 4 > D^0 \quad 0.5 \Rightarrow \begin{pmatrix} 1.4142 & 0 \\ 0 & 1.4142 \end{pmatrix} \\
 \text{occave:} & 5 > D. * E \Rightarrow \begin{pmatrix} 8 & 0 \\ 0 & 4 \end{pmatrix} \quad \text{octave:} & 6 > p. / q \Rightarrow \begin{pmatrix} 1 \\ 0 \end{pmatrix}\n \end{array}
$$
\n
\n

#### Aufgabe

- a) Man erzeuge mit dem Vektor  $r = (1:5)$  einen Vektor mit den ersten fünf Quadratzahlen. Verwende dazu '. $^{\wedge}$ '!
- b) Was erzeugt der Ausdruck octave: $6\!>2.^{\wedge} (1:5)?$

### Funktionen und Hilfen

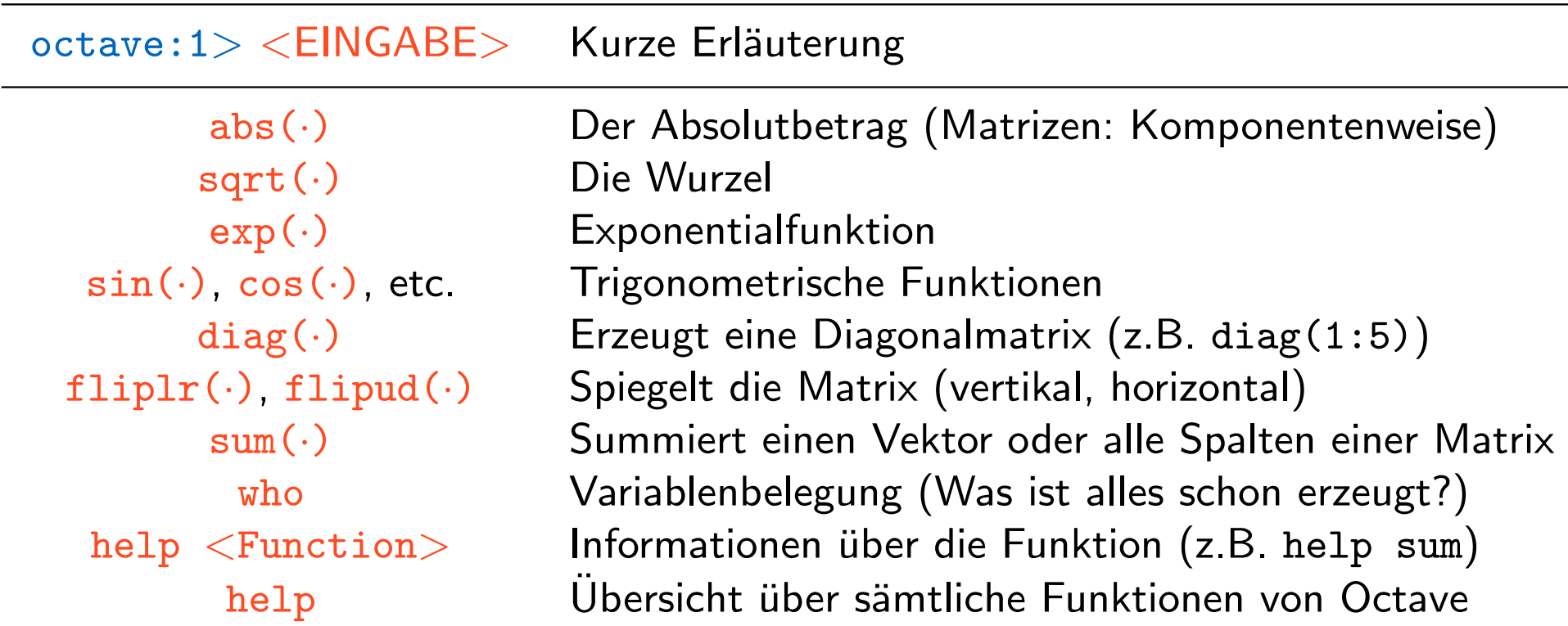

#### Aufgabe

Man erzeuge eine  $10 \times 10$  Matrix F mit dem Befehl diag. Anschließend bestimme man die Summe aller Spalten und der gesamten Matrix.

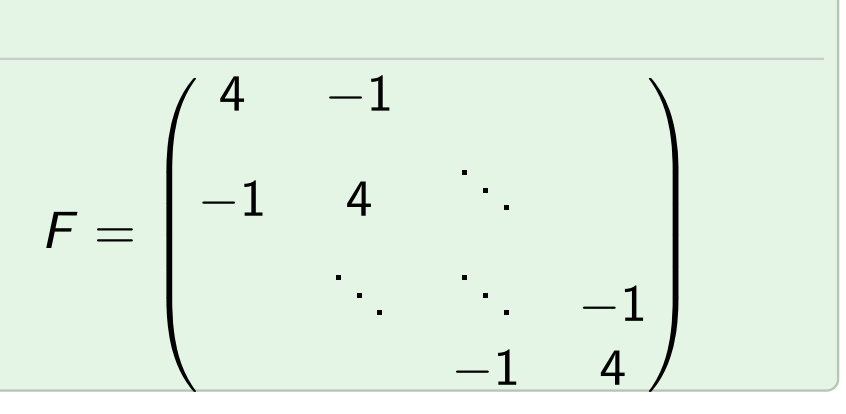

Octave - Handwerkszeug - Funktionen und Hilfen

### Lösung der Aufgabe

```
octave:1 dummy1 = 4 * ones(1,10)dummv1 =4 4 4 4 4 4 4 4 4 4
octave:2> dummy2 = ones(1,9)dummy2 =1 1 1 1 1 1 1 1 1
octave:3> F = diag(dummy1)-diag(dummy2,-1)-diag(dummy2,1)
F =4 -1 0 0 0 0 0 0 0 0
 -1 4 -1 0 0 0 0 0 0 0
  .
  .
  .
  0 0 0 0 0 0 0 -1 4 -1
  0 0 0 0 0 0 0 0 -1 4
octave:4> sum(F)ans =3 2 2 2 2 2 2 2 2 3
octave:5> sum(sum(F))ans = 22
```
Octave - Handwerkszeug - Funktionen und Hilfen

### Grafische Ausgabe

- $\circ$  Zu einem gegebenen Vektor von Stützstellen x wird der Vektor der zugehörigen Funktionswerte  $y = f(x)$  mittels  $plot(x, y)$  visualisiert.
	- $Bsp: x = 0: 0.01: 10;$  und  $y = x.^{2}$ . octave: 1> plot(x,y)
	- Anstelle eines Vektors y kann auch eine Matrix Y übergeben werden. Dann wird der x-Vektor gegen jede Spalte in einer anderen Farbe ausgegeben  $(\mathsf{Bsp.}\colon\bm{\mathsf{Y}}=[\mathsf{x}',(\mathsf{x}.^\wedge2)',(\mathsf{x}.^\wedge3)']).$
- **•** Beschriftung des Plots

```
Titel title('titletext');
Achsen xlabel('x-Achsentext');
       ylabel('y-Achsentext');
Legende legend('plot1','plot2',...);
```
- o Achsen können mit semilogy, semilogx und loglog logarithmisch skaliert werden.
- Mit figure(i), wobei  $i \in \mathbb{N}$  können mehrere Ausgabefenster geöffnet werden. Mit hold on können mehrere Plots in einem Fenster ausgegeben werden.

Octave - Handwerkszeug - Grafische Ausgabe von Funktionen

### Aufgabe zum plot-Befehl

#### Aufgabe

Man plotte die Funktion  $f(x) = sin(x)$  auf  $I = [-\pi, \pi]$  und beschrifte die Achsen auf sinnvolle Art und Weise. Danach gebe man dem Plot einen Titel.

Octave - Handwerkszeug - Grafische Ausgabe von Funktionen

 $\overline{3}$ 

### Aufgabe zum plot-Befehl

#### Aufgabe

Man plotte die Funktion  $f(x) = sin(x)$  auf  $I = [-\pi, \pi]$  und beschrifte die Achsen auf sinnvolle Art und Weise. Danach gebe man dem Plot einen Titel.

```
octave:1 > I = -pi:0.01:pi;Die Sinus-Eunktion
octave: 2 > I(1:10)0.8I =0.60.40.2-3.1416 ... -3.0516f(x) = \sin(x)octave:3> fx = sin(I);
                                                      -0.2octave:4> plot(I,fx);-0.4octave:5> title('Die Sinus-Funktion')
                                                      -0.6-0.8octave:6> xlabel('x');-1 -4octave:7> ylabel('f(x)=sin(x)');
                                                           -3-2-1\overline{0}\overline{1}\overline{c}
```
Octave - Handwerkszeug - Grafische Ausgabe von Funktionen

# BLOCK B

Block B

### Programmieren mit Octave und Abgabe

- Ihr sollt mit Octave nicht nur einzelne Werte evaluieren sondern im späteren Verlauf der Vorlesung Algorithmen umsetzen.
- **•** Dazu braucht ihr die Möglichkeit ganze Befehlsketten zu bearbeiten
- 2 Optionen: I) Ein 'Skript' schreiben oder II) Eine Funktion schreiben
- Ihr werdet immer Funktionen schreiben, die wiederum (falls notwendig) auf andere Funktionen zugreifen
- Ein Beispiel: Die Datei main.m

```
function erg = \text{main}()v=[ 15 5 -3 19 3];i=length(v);
   w=exp(linspace(-1,1,j));x=y.*w;k=sqrt(x*x');l = abs(x(3));
   y=3:l:30;
   m = length(y)/2;y=3:l:30;
   ans1 = (v*y(1:m)')*(w*y(m+1:2*m)');
   erg=v(floor(log(ans1*k)/l));
```
�

end

### M-Files und eigene Funktionen

- Was ist ein m-File?
- Wie erstelle ich eigene Funktionen in einem m-File?
- Wie bekommt man Octave dazu, das zu tun, was man machen will?
- $\bullet \Rightarrow$  Konzipieren eines Funktionsaufbaus
- Wie beschreibt man Rekursionen/Iterationen mittels 'Schleifen' und 'Verzweigungen'?

�

- **o** for-Schleife
- while-Schleife
- **•** if-Verzweigung
- Umsetzung anhand des Beispiels Horner-Schema!

Block B

### Funktionen

- Alle benötigten Variablen sowie Progammabläufe können in eine Datei (m-File  $<$ name $>$ .m) geschrieben werden.
- Parameter können auch beim Aufruf "von außen" an die Funktion übergeben werden
- Vorteile:
	- Zeitersparnis
	- Wiederverwendbarkeit von Funktionen (bei Parameterübergabe)
- Vorgehen:
	- . Wir öffnen eine Textdatei mit einem Texteditor (kate, gvim, notepad++ oder Matlab-Editor)
	- Prinzipieller Funktionsaufbau

```
function \vert \langle \text{out1}\rangle, \ldots, \langle \text{outN}\rangle \vert = \langle \text{name}\rangle (\langle \text{in1}\rangle, \ldots, \langle \text{inN}\rangle)
```
<Funktionsbefehle>

#### end

- m-File wird unter dem Funktionsnamen  $(<$ name $>$ .m) gespeichert
- Wichtig: Die Datei muss in das Verzeichnis gespeichert werden, in dem sie ausgeführt werden soll. The soll and the set of the Block B

### Funktionen

- Arbeitsweise:
	- Die Funktion besteht aus drei Teilen
	- 1. Der Kopf:
		- Eingabevariablen  $\langle \text{in1}>,\ldots,\langle \text{inN}>\rangle$
		- $\bullet$  Ausgabevariablen  $\langle \text{out1}\rangle, \ldots, \langle \text{outN}\rangle$
		- $\bullet$  Funktionsname  $\leq$ name $>$
	- 2. Der Rumpf <Funktionsbefehle>:
		- Initialisierung von (Funktions-)internen Variablen
		- Manipulation der Variablen bei Octave- oder eigener Funktionen
		- Aufbereitung und Setzung der Ausgabevariablen
		- Hier wird die Funktion 'realisiert' !
	- 3. Das Ende via end oder return.
- Aufruf einer Funktion:
	- Funktion wird über den Dateinamen aufgerufen.
	- Dieser sollte mit dem Funktionsnamen übereinstimmen.
	- Fehlerquelle: Oft werden die Eingangsvariablen falsch übergeben!!! Bei Fehlern sollte man hier als erstes nachschauen!

### Ein Beispiel

Das Plotten der Exponentialfunktion soll als Funktion geschrieben werden. Dabei wollen wir einen Vektor mit Stützstellen  $x$  an die Funktion übergeben.

Das m-File ExpPlot.m

```
function erg = ExpPlot(x)
```

```
erg = exp(x);plot(x,erg);
```
end

Block B

 $\blacktriangle$ 

### Schleifen

- o for-Schleifen
	- Syntax:

```
for <i>CLAUFINDER</i> = <i>START</i> > : <i>EMDE</i> ><OCTAVEBEFEHL-1><OCTAVEBEFEHL-2>.
.
<OCTAVEBEFEHL-M>
```
end

- Für eine bestimmte Anzahl von Wiederholungen wird dieselbe Gruppe von Befehlen immer wieder ausgeführt.
- Dabei wird ein Laufindex hochgezählt, der ebenfalls in der Befehlsgruppe verwendet werden kann.
- Beispiel:

```
sum=0;
  for i = 1:10sum = sum + iend
```
Block B

 $\blacktriangle$ 

### Schleifen

- o while-Schleifen
	- Syntax:

```
while \langle BEDINGUNG ERFÜLLT><OCTAVEBEFEHL-1>.
.
<OCTAVEBEFEHL-M>end
```
- Wiederholt eine Gruppe von Octave-Befehlen bis eine bestimmte 'logische Verknüpfung' nicht mehr erfüllt ist.
- Beispiel:

```
sum=10;
   while sum>0
     sum = sum - 1end
```
• Hinweis: Andern wir im obigen Beispiel das Minus durch ein Plus, wird das Abbruchkriterium sum>0 nie erfüllt. Wir haben dann eine sogenannte Endlosschleife erzeugt. Ein laufendes Programm kann in Octave mittels Strg-C (Ctrl-C) beendet werden!

### Logische Vergleiche / if-Verzweigung

- Logische Vergleiche
	- Seien a und b zwei Skalare
		- a gleich b?  $a == b$
		- a ungleich b?  $a \sim = b$
		- a kleiner/größer gleich b?  $a \leq b$ , bzw.  $a >= b$
		- **•** a kleiner/größer b?  $a < b$ , bzw.  $a > b$
- o if-Verzweigung
- Syntax:

```
if <b>SEDINGUNG ERFÜLLT</b><OCTAVEBEFEHL-A>else
<OCTAVEBEFEHL-B>end
```
- Anhand eines logischen Vergleichs wird entweder der eine oder der andere Octave-Befehl ausgeführt.
- Beispiel:

```
x=10; y=5;if (x>y) z=1else z=0
  end
```
Block B

 $\blacktriangle$ 

### Horner-Schema

- Ziel ist es, das Horner-Schema zur Auswertung von Polynomen als Octave-Programm zu schreiben!
- Was ist das Horner-Schema?
	- Polynom *n*-ten Grades:  $p(x) = a_{n+1} x^n + a_n x^{n-1} + \ldots + a_2 x + a_1$
	- Andere Darst.:  $p(x) = a_1 + x (a_2 + x (a_3 + ... + x (a_n + x a_{n+1})...)$
	- Rekursion (Horner-Schema):
		- 1:  $b_{n+1} = a_{n+1}$
		- $2: b_k = a_k + \hat{x} b_{k+1}$  für  $k = n, \ldots, 1$
	- $\Rightarrow$   $b_1$  liefert den Polynomwert an der Stelle  $\hat{x}$ , also  $p(\hat{x}) = b_1$
- Vorteil: Statt  $\sum_{i=0}^{n+1} i = \frac{(n+1)(n+2)}{2}$  Multiplikationen nur noch  $n+1$ Multiplikationen bei gleichbleibender Anzahl von Additionen und leichte Stabilitätsvorteile des Horner-Schemas.

#### Aufbau für die Abgabe

Anhand des Horner-Schemas, soll präsentiert werden, in welcher Form ein Programm im Rahmen der praktischen Übungen abgegeben wird!

- **O** Ihr schreibt dazu immer eine Hauptfunktion die entweder main.m oder  $a$ ufgabe $<$ xy $>$ .m heißt!
- Der Dateiname stimmt mit dem Namen der Hauptfunktion überein! Die Hauptfunktion besitzt keine Eingangsvariablen!
- **O** In der Hauptfunktion werden alle Variablen generiert und von dort aus weitere Unterfunktionen ausgefuhrt. Im vorliegenden Fall eine (noch zu erstellende) ¨ Funktion horner(. . .)!
- Aufgaben in den einzelnen Funktionsteilen der Funktion horner(. . .):
	- Kopf:
- Eingabevariablen:
- 1) Das Polynom  $p(x)$  als Koeffizientenvektor  $p = (a_1, \ldots, a_{n+1})$ .
- 2) Die Stelle  $\hat{x}$  an der  $p(x)$  ausgwertet werden soll.
- Ausgabevariablen:
- 1) Das Ergebnis  $p(\hat{x})$ .
- Rumpf:
	- **O** Logischer Vergleich: Ist das Polynom überhaupt von x abhängig (length(p) > 1)?
	- **•** Falls 'Nein': Gib  $a_1$  als Ergebnis aus.
	- Falls 'Ja': Beginne mit dem Horner-Algorithmus:
	- a: Setze  $b_{n+1} = a_{n+1}$
	- b: Führe eine Schleife über  $b_i = a_i + \hat{x} \; b_{i+1}$  solange aus, bis  $b_1$  berechnet ist!

Block B

 $\blacktriangle$ 

### Lösung: Die Datei main.m

```
function erg = main()
```

```
% Benoetigte Variablen
% a ∼ Koeffizientenvektor beginnend mit dem kleinsten Koeff.
% x ~ Auswertungspunkt des Polynoms
\text{coeff} = [50 - 91321];x = 1.345;
% Funktionsaufruf
erg = \text{horner}(\text{coeff}, x);end
function erg = horner(a,x)n = length(a);b(n) = a(n);while (n>1)
       n=n-1;
       b(n) = b(n+1) * x + a(n);end
   erg = b(n);
```
end

 $\blacktriangle$ 

### Hilfe! Ich weiß nicht mehr weiter!!!!

- 1. Neben dem Befehl help gibt es noch den Befehl doc, der einzelne Befehle ausführlich dokumentiert.
- 2. Des Weiteren nutzt die Weiten des Internets
	- http://www.mathworks.de/help/techdoc/ liefert eine ausführliche **Matlab**-Dokumentation mit vielen nützlichen Beispielen.
	- Vorsicht!!! Es gibt einige kleine Unterschiede zwischen Octave und Matlab, deshalb wundert euch nicht, wenn mal etwas nicht funktioniert. In der Regel kann man aber mit einem kleinen Trick dennoch alle Probleme, die in der Vorlesung auftreten, mit Octave lösen!
	- http://www.google.de :) Holt euch Impressionen von anderen Octave und Matlab Usern und adaptiert diese. Keine Kopien! Übernehmt nichts was ihr nicht versteht!!!
- 3. Nur in dem Fall, dass weder 1. noch 2. zu Ergebnissen geführt haben, wendet ihr euch an uns!